# le cnam **ESGT**

## **Suivre votre scolarité**

La plateforme scolarité sur le serveur Géomatique permet la **diffusion d'informations aux étudiants sur leur scolarité**.

<https://geomatique.esgt.cnam.fr/scola/index.php>

(les identifiants sont donnés au moment de la rentrée)

**réalisation d'un stage** d'été.

### **Plusieurs rubriques sont consultables:**

#### **Rubrique stages**

Le menu "Offres de stages" permet de **consulter les offres (hors TFE) déposées par les entreprises**. Le menu "Informations" contient toutes les**informations nécessaires pour la réalisation des stages d'été**: convention, contenu et dates des rendus, bourses, ... Le menu "Rendu rapport" permet de **déposer les documents (mémoire, fiche d'évaluation) après**

#### **Rubrique examens et notes**

Les **notes obtenues à chaque examen** dans le menu "Mes notes".

L'état en temps quasi réel du **bulletin de note par semestre**, avec dès que renseignées, les **décisions du conseil de classe** (menu "Mes bulletins").

Pour les délégués de la promotion, un accès au **tableau bilan de chaque conseil**, indiquant pour chaque étudiant les notes dans chaque matière, les moyennes aux modules, les niveaux de bonus/malus, ...

#### **Rubrique formation**

Dans le menu "Mes documents", chacun peut **récupérer son certificat de scolarité**, disponible dès que toutes les pièces nécessaires à l'inscription sont parvenues à la scolarité. Le menu "Mes documents" permet également de consulter, pour les étudiants concernés, le **dernier score obtenu et connu au niveau de la scolarité**.

**Rubrique utilisateurs**

Le menu "Mon compte" permet de modifier son mot de passe d'accès à la plateforme.

Concernant la connexion à cette plateforme, mot de passe et adresse email, **toutes les informations vous seront communiquées à la rentrée**.

#### **Rubrique absences**

Tous les **relevés d'absence réalisés à propos de l'étudiant** et le résultat de leur traitement. Les niveaux de malus pour l'étudiant pour chaque semestre.

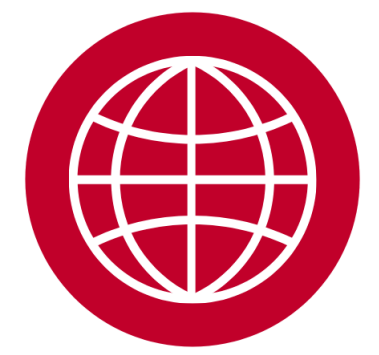